## **Email Notices**

⋒ this page has been moved to <https://support.goalexandria.com/knowledge-base/email-notices-best-practices/>

Communicating with everyone is essential when running a busy library, and email is usually the easiest route! Whether it's notifying patrons about holds that are ready to be picked up or letting a librarian know about upcoming reservations, Alexandria and Textbook Tracker offer a variety of notices.

There are two different kinds of email notices: those that are automatic and those that can be set up in Reports. Depending on your library's needs, you can use one or both.

## **Requirements**

⊗

In order for any email notice to work, you need to make sure several things are set up:

- Configure your **[Email Preferences](http://support.companioncorp.com/display/ALEX/Email+Preferences)**. These can be accessed through **Preferences > Setup > Email** or **/admin > Email**.
- Add an email to your [site record](http://support.companioncorp.com/display/ALEX/Sites).
- Make sure your patrons and operators have a [Primary Email](#) on their record so they can receive notifications and messages. Run a Patrons [with No Email](http://support.companioncorp.com/display/ALEX/Patrons+Account+Reports#PatronsAccountReports-PatronswithNoEmail) report to see who still needs to have an email added.

Use [GG4L](http://support.companioncorp.com/display/ALEX/GG4L) or [Clever](http://support.companioncorp.com/display/ALEX/Clever) to automatically update patron information, such as email addresses.

## Automatic Email Notices

Some notices go out automatically when certain events happen in Alexandria or Textbook Tracker. Here are a few things to note about these:

- In order for patrons and librarians to get these notices, you must have **[Enable Automatic Email Notifications](http://support.companioncorp.com/display/ALEX/Circulation+Settings)** turned on in **Circulation Preferences**.
- Several notifications also require additional preferences to be set.
- Some notice text can be customized and some can't. Those that can be customized are managed in **[Circulation Letters](#)** or **[Advanced](#)  [Bookings Notices](#)**.

These notices are Alexandria only.☑

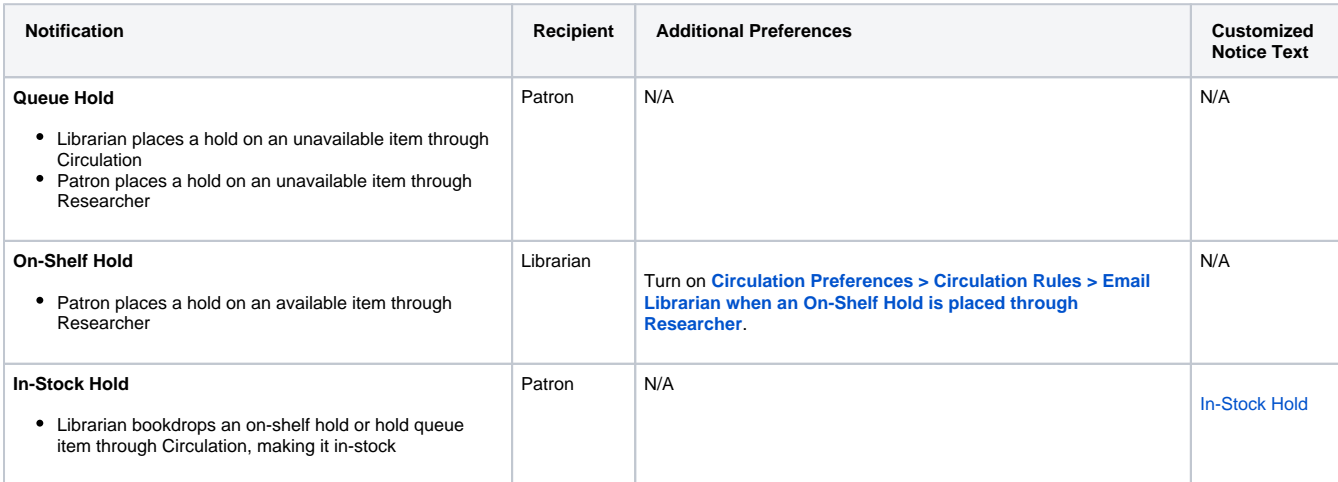

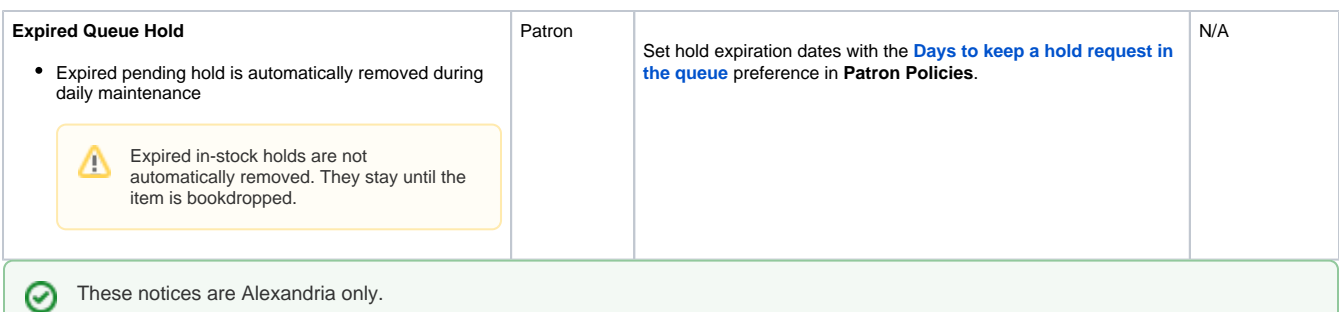

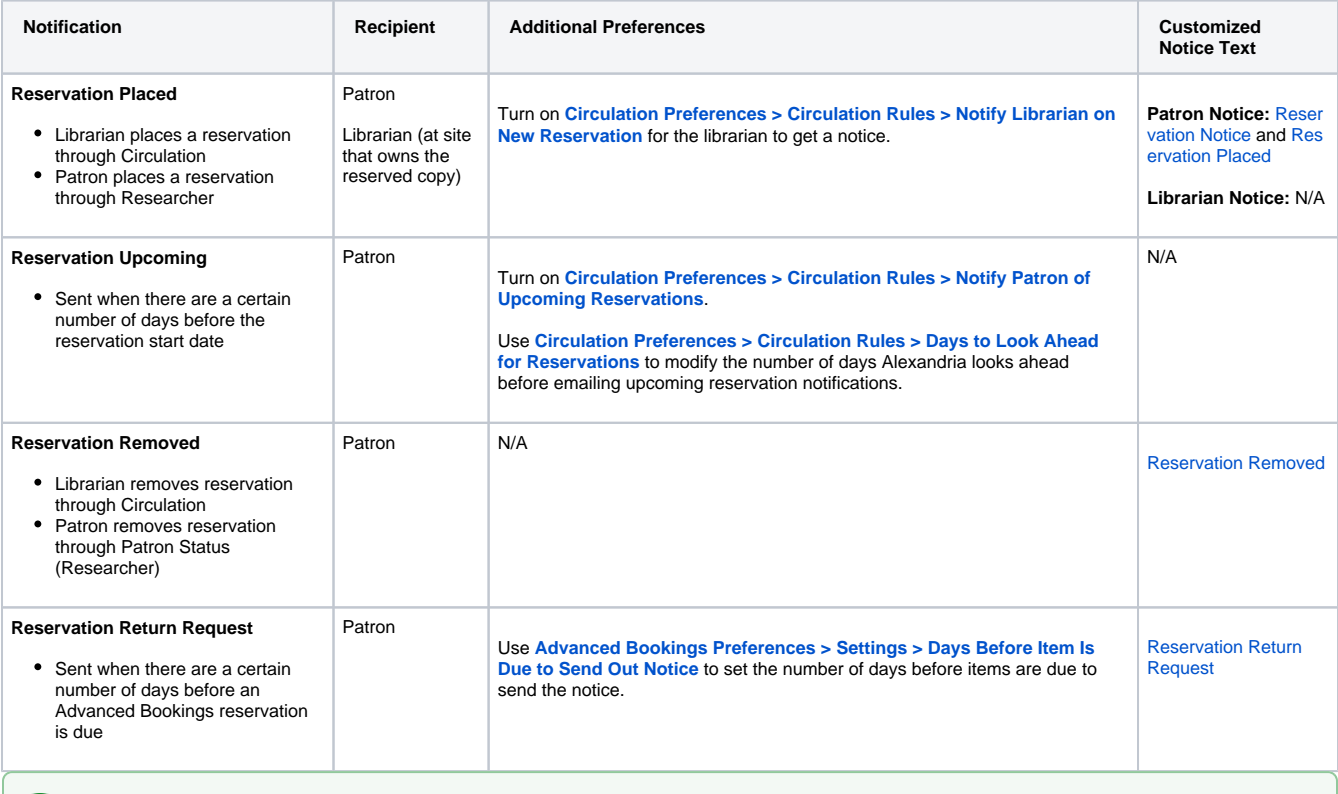

These notices work for both Alexandria and Textbook Tracker.

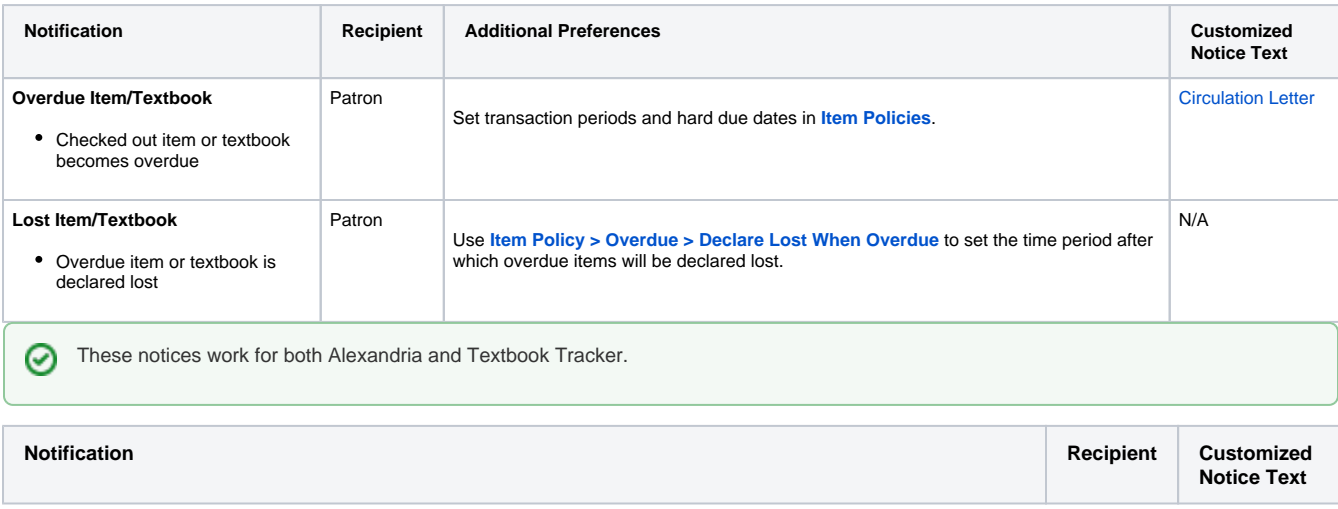

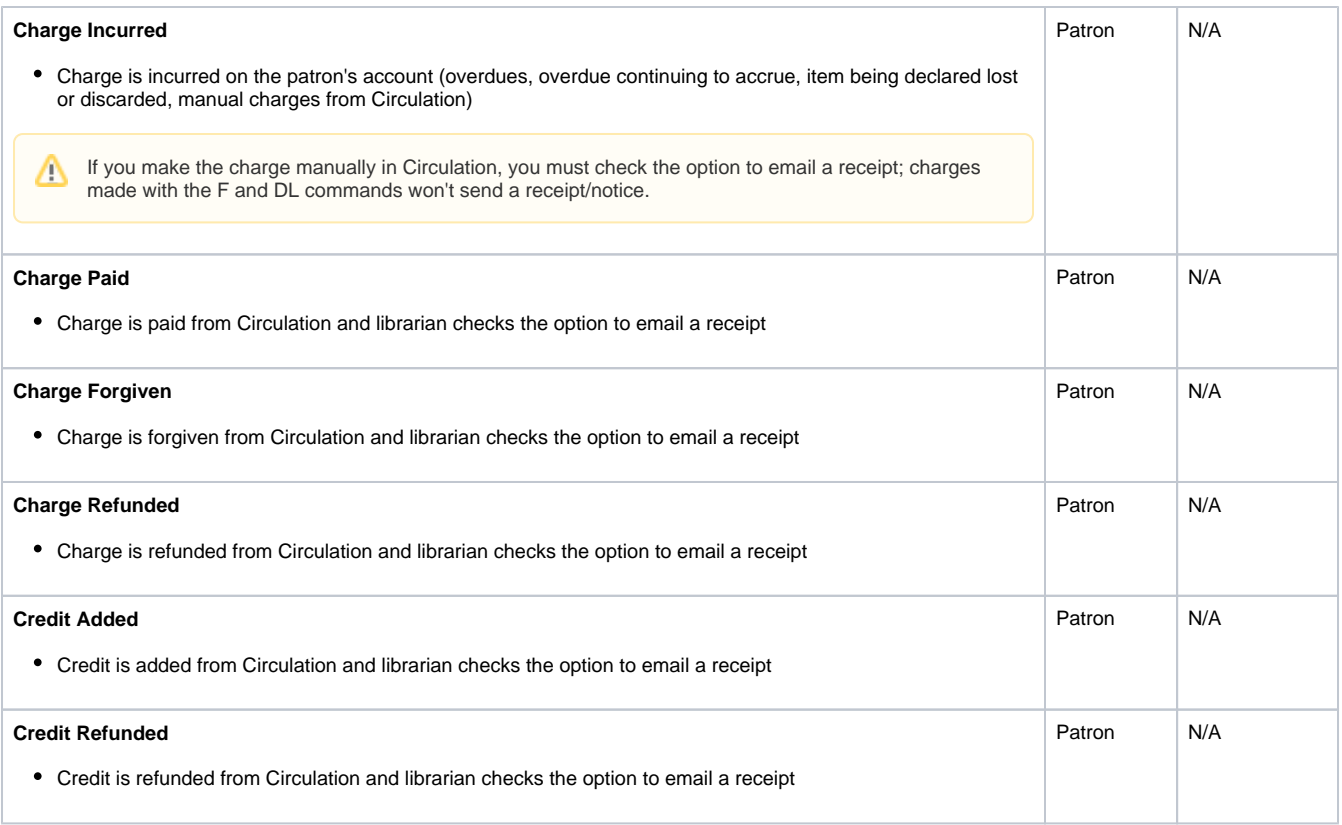

## Report Email Notices

Some notices are set up and sent through **[Reports](http://support.companioncorp.com/display/ALEX/Reports)**. With these, you can:

- Send a notice once or [save and schedule](#) it to go out on a regular basis.
- Use selections to be more specific about which patrons get a notice.
- Customize the notice text. Some notices have default text that's determined by **[Circulation Letters](#)**, but it can still be edited while setting everything up.

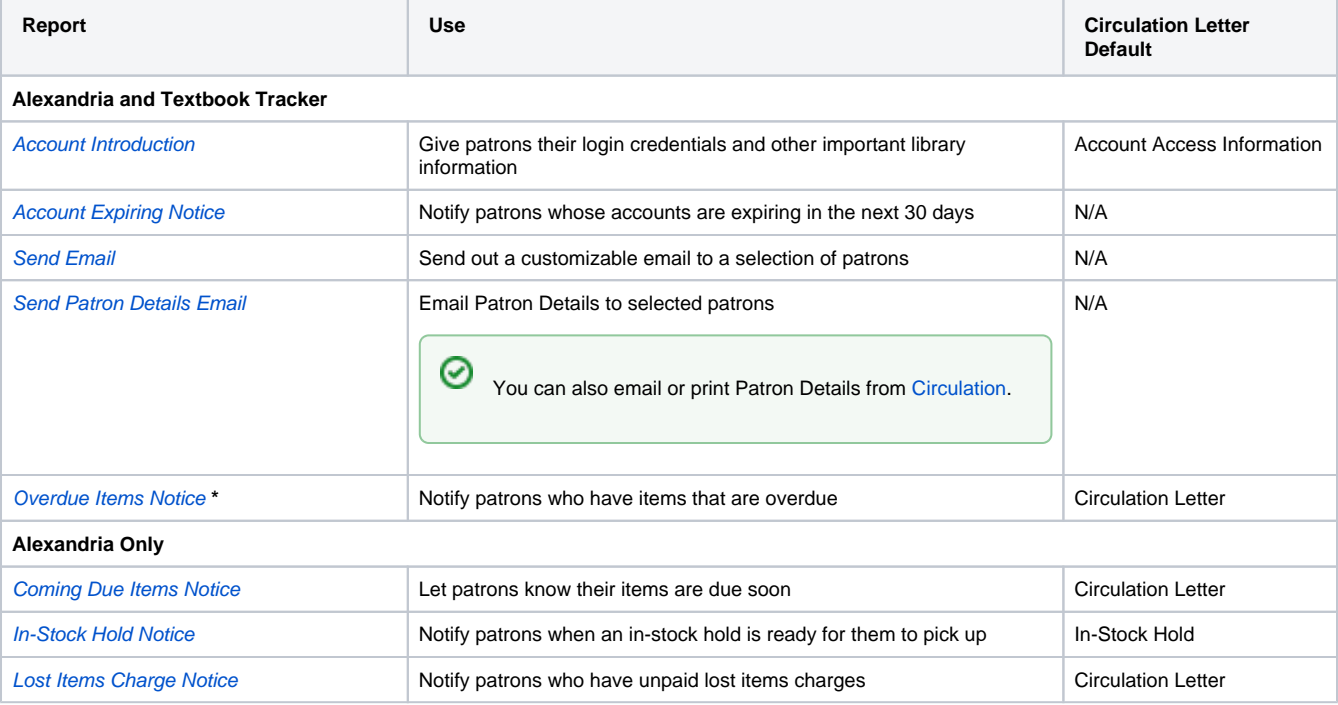

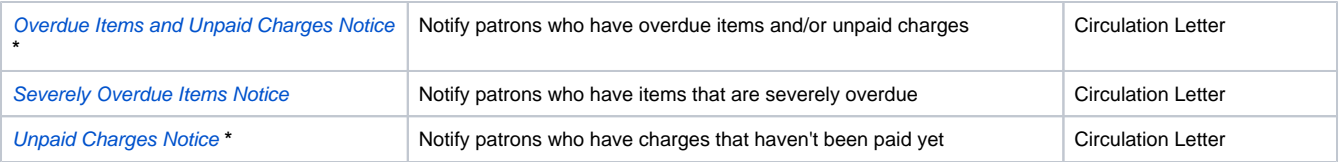

Δ **\*** When using the Email format for these notices, you can choose whether to send the notice to only the Primary Email or all emails on selected patron records. This allows you to notify both patrons and parents/guardians if necessary.

If there are emails you want for reference but don't want to use for notices, we recommend putting them in the [General Notes section](#) of patron records.

For automatic notices and other email notices, emails send to only the first email in the patron record (the Primary Email).